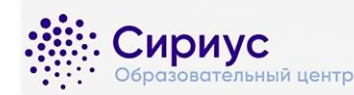

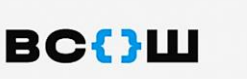

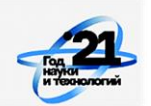

## **Памятка**

## **для участника школьного этапа всероссийской олимпиады школьников на технологической платформе «Сириус.Курсы» в 2021/22 учебном году**

- 1. Если вы собираетесь участвовать в одном или нескольких из следующих предметов: **математика, физика, химия, биология, астрономия, информатика**, то эта инструкция – для вас.
- 2. Вся информация, правила, график олимпиады, задания прошлых лет есть на странице школьного этапа всероссийской олимпиады, проводимой на платформе «Сириус.Курсы»: **[http://siriusolymp.ru](http://siriusolymp.ru/)**.
- 3. Сообщите своему учителю (классному руководителю, ответственному за олимпиады) в школе о своём желании участвовать в олимпиаде (в любом из шести предметов).
- 4. Получите индивидуальные коды для участия в своей школе и сохраните их**. Для каждого предмета необходимо получить свой код участника!**
- 5. Узнайте на сайте **[http://siriusolymp.ru](http://siriusolymp.ru/)**, сколько времени отводится на решение заданий олимпиады по выбранному предмету. **Обратите внимание на то, что время для решения олимпиады зависит как от класса, так и от предмета!**
- 6. Код можно активировать на платформе «Сириус.Курсы» **[uts.sirius.online](http://uts.sirius.online/)** с 00:01 дня тура. **Позаботьтесь о том, чтобы в день проведения олимпиады у вас было устройство с устойчивым интернет-соединением.**
- 7. В день проведения олимпиада проходит с 8:00 до 20:00 по местному времени. **Если Вам выдали код накануне, Вы можете приступить к выполнению заданий в любое удобное вам время в этом промежутке.**
- 8. Обязательно подготовьтесь к началу олимпиады: несмотря на то, что она проходит онлайн, вам все равно потребуются ручка и бумага для решения заданий.
- 9. Зайдите под своим кодом участника на сайт платформы «Сириус.Курсы»: **[uts.sirius.online,](http://uts.sirius.online/)** внимательно прочитайте текст перед началом олимпиады. **Вас попросят ввести ФИО. Пожалуйста, указывайте его правильно сразу, это облегчит подведение итогов.**
- 10.После того как вы введете свой код участника, прочитаете вводный текст и нажмёте кнопку «Начать», стартует отсчёт времени. **Остановить время нельзя, отсчёт продолжится, даже если вы выйдете из системы, выключите компьютер или у вас пропадет интернет.**
- 11.Каждый ответ к задаче необходимо сохранить. Кнопка «Сохранить» находится в самом низу страницы справа. Сохранять каждый ответ можно несколько раз. **На проверку будут переданы только сохраненные ответы.**
- 12.Олимпиада закончится по истечении отведённого времени или в 20:00. Не сданные до 20:00 работы будут автоматически приняты и отправлены на проверку. **Пример: Если на решение задач отводится два часа, то лучше приступить к их выполнению не позднее 18:00.**
- 13.В течение двух дней после дня проведения тура на сайте **[http://siriusolymp.ru](http://siriusolymp.ru/)** будут опубликованы текстовые и видеоразборы заданий.
- 14.Предварительные результаты вы сможете узнать по своему коду участника через 7 дней после дня проведения тура. Окончательные результаты будут доступны в вашей общеобразовательной организации не ранее, чем через 14 дней после дня проведения тура.

**Пример: если писали тур во вторник, то предварительный результат появится в следующий вторник.**

**15.**Разберите вместе с учителем вашу работу, используя текстовые и видеоразборы. Если после этого у вас остались вопросы по выставленным вам баллам, учитель сможет отправить их члену жюри в регионе.

**Успехов!**